# 20.1.3 Untersuchungsprotokoll und Planung

Untersuchungsprotokoll in  $\triangleright$  Tab. 20.1,  $\triangleright$  Tab. 20.2,  $\blacktriangleright$  Tab. 20.5, Planung in  $\blacktriangleright$  Abb. 20.2.

#### **Patientenorientierung**

Head-First (Kopf voran) und Supination (Rückenlage).

 $\overline{\mathbf{C}}$ 

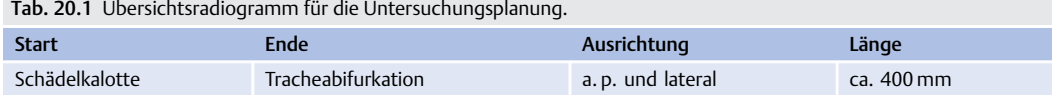

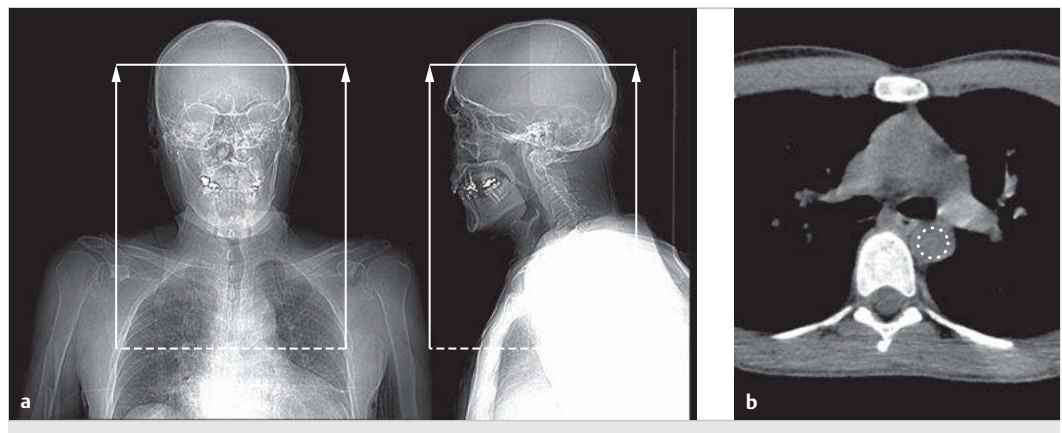

Abb. 20.2 Planung einer CTA der Halsgefäße.

- a Planung der Untersuchungsbereiche.
- b Positionierung der Mess-ROI für die Bolustriggerung.

# 20.2 Untersuchungsablauf

Tab. 20.2 Bolustracking (BT).

- Linsenschutz und Schilddrüsenschutz (Bismuth) auflegen.
- Planungsschicht für Bolustracking akquirieren.
- ROI für Bolustracking in Aorta (descendens) platzieren (▶Tab. 20.2).
- Kontrastmittelinjektor für die Injektion vorbereiten (▶Tab. 20.3).
- Kontrastmittelinjektion und Bolustracking gleichzeitig starten.
- Die Bolustracking-Messung startet nach Ablauf des (10-s-)Pre-Monitoring-Delays (auf Monitoring-Bildern darauf achten, ob eine Aortendissektion vorliegt)
- "Scanelement 1" (▶Tab. 20.5) startet nach Erreichen der Triggerschwelle (ggf. manuell starten, wenn der Schwellenwert nicht erreicht wird).
- Rekonstruktionsaufträge siehe in ▶Tab. 20.6.

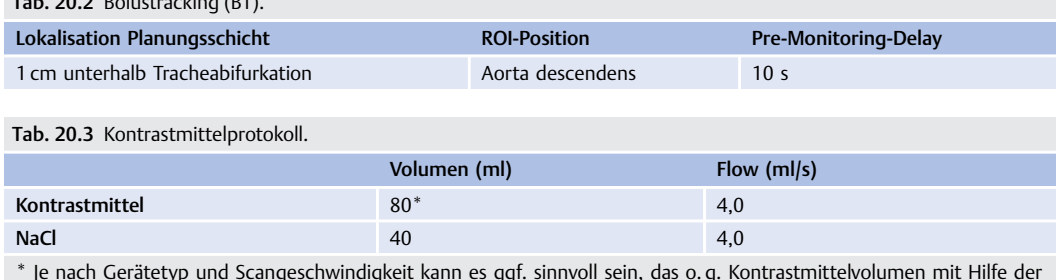

\* Je nach Gerätetyp und Scangeschwindigkeit kann es ggf. sinnvoll sein, das o. g. Kontrastmittelvolumen mit Hilfe der Formeln in ▶Tab. 20.4 anzupassen.

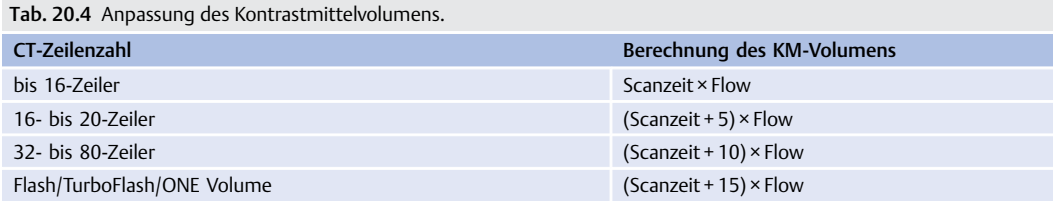

Tab. 20.5 Scanelement.

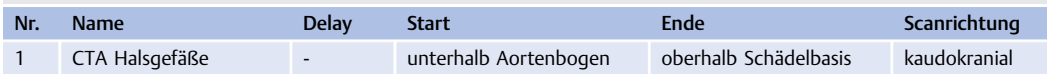

Tab. 20.6 Rekonstruktionsaufträge.

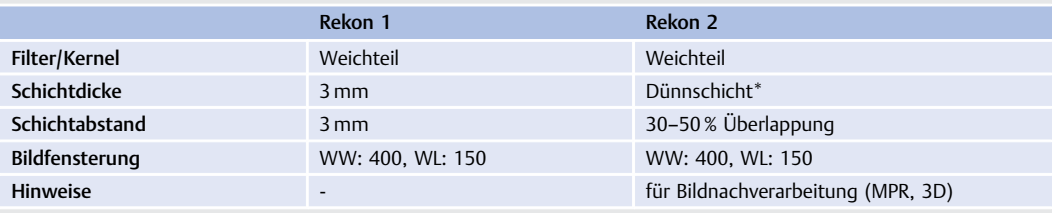

\* Mit der optionalen 3D-MPR-Software von Siemens-Geräten kann die Bildnachverarbeitung (MPR) direkt aus den Rohdaten vorgenommen werden. In diesem Fall ist eine Dünnschichtrekonstruktion nicht erforderlich.

## 20.3 Bildnachverarbeitung

Übersicht der Bildnachverarbeitung in ▶Tab. 20.7,

▶Video 20.4, ▶Video 20.1, ▶Video 20.5,

▶Video 20.2 und ▶Video 20.3.

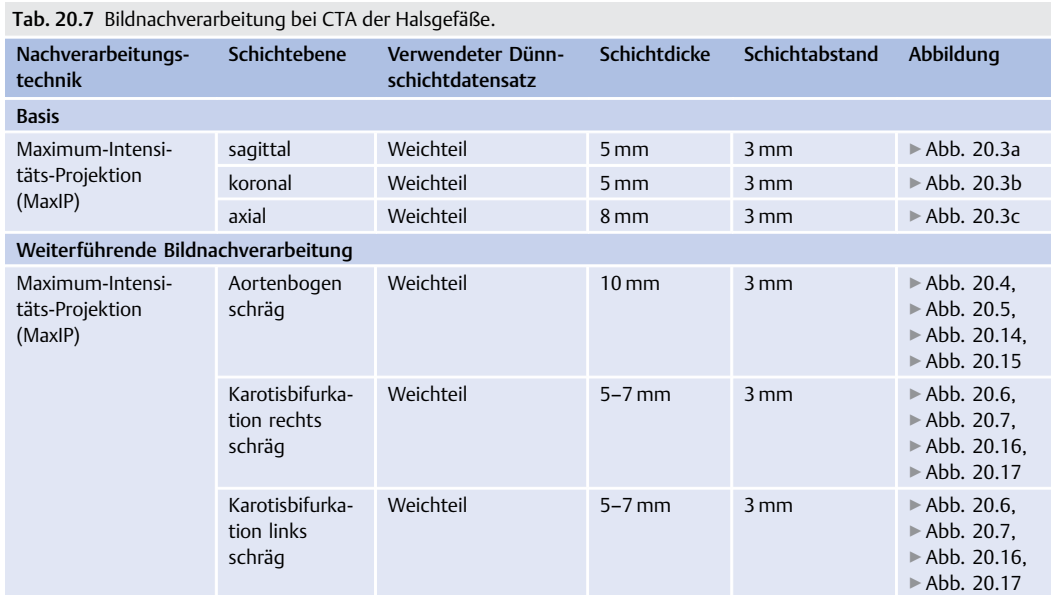

| Nachverarbeitungs-<br>technik                  | Schichtebene                      | Verwendeter Dünn-<br>schichtdatensatz | Schichtdicke       | Schichtabstand  | Abbildung                                                                                                    |
|------------------------------------------------|-----------------------------------|---------------------------------------|--------------------|-----------------|----------------------------------------------------------------------------------------------------|
| Mittelwert/Average<br>(klassische MPR)         | Karotissiphon<br>rechts           | Weichteil                             | 1 <sub>mm</sub>    | $0,8$ mm        | $\blacktriangleright$ Abb. 20.8,<br>$\blacktriangleright$ Abb. 20.9,<br>► Abb. 20.18,<br>► Abb. 20.19                     |
|                                                | Karotissiphon<br>links            | Weichteil                             | 1 <sub>mm</sub>    | $0,8$ mm        | $\blacktriangleright$ Abb. 20.8,<br>$\blacktriangleright$ Abb. 20.9,<br>► Abb. 20.18.<br>$\blacktriangleright$ Abb. 20.19 |
| Maximum-Intensi-<br>täts-Projektion<br>(MaxIP) | A. basilaris ko-<br>ronal         | Weichteil                             | $5-8$ mm           | 3 <sub>mm</sub> | $\triangleright$ Abb. 20.10.<br>$\triangleright$ Abb. 20.11.<br>► Abb. 20.20,<br>$\triangleright$ Abb. 20.21              |
|                                                | Circulus Willisii<br>axial schräg | Weichteil                             | $30 \,\mathrm{mm}$ | 3 <sub>mm</sub> | $\triangleright$ Abb. 20.12.<br>$\triangleright$ Abb. 20.13.<br>► Abb. 20.22,<br>$\triangleright$ Abb. 20.23              |

Tab. 20.7 Fortsetzung

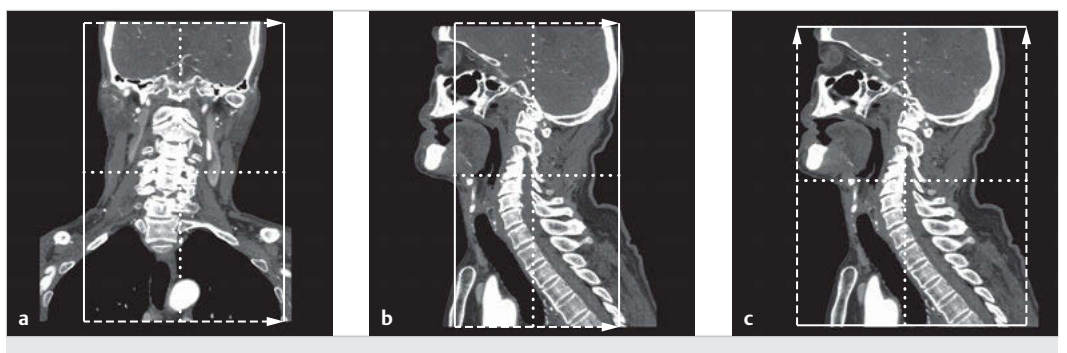

Abb. 20.3 Bildnachverarbeitung – Basis.

- a Rekonstruktionsbereich des sagittalen Bildstapels.
- b Rekonstruktionsbereich des koronalen Bildstapels.
- c Rekonstruktionsbereich des axialen Bildstapels.

### 20.3.1 Rekonstruktionen

### Aortenbogen schräg

Zur Planung des Bildstapels (▶Abb. 20.5) ist es wichtig, zuvor den Datensatz in allen Ebenen korrekt auszurichten. Dazu sind folgende drei Schritte durchzuführen:

- 1. Das Fadenkreuz auf der axiale Ebene so ausrichten, dass die Aorta ascendens und die Aorta descendens durch eine Linie des Fadenkreuzes miteinander verbunden sind (▶Abb. 20.4c).
- 2. Bei Bedarf das Fadenkreuz in der koronalen Ebene so anpassen, dass die vertikale Linie des Fadenkreuzes dem Verlauf der Halsgefäße folgt (▶Abb. 20.4a).
- 3. Ergebnisbild: Der Aortenbogen und die abgehenden Gefäße sind sichtbar (▶Abb. 20.4b).

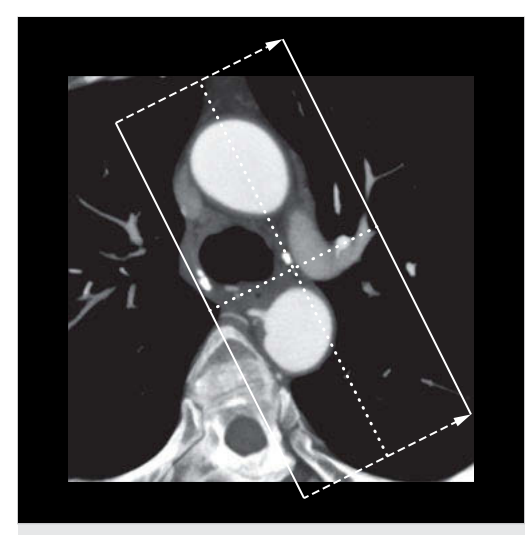

Abb. 20.5 Rekonstruktionsbereich des Bildstapels "Aortenbogen schräg".

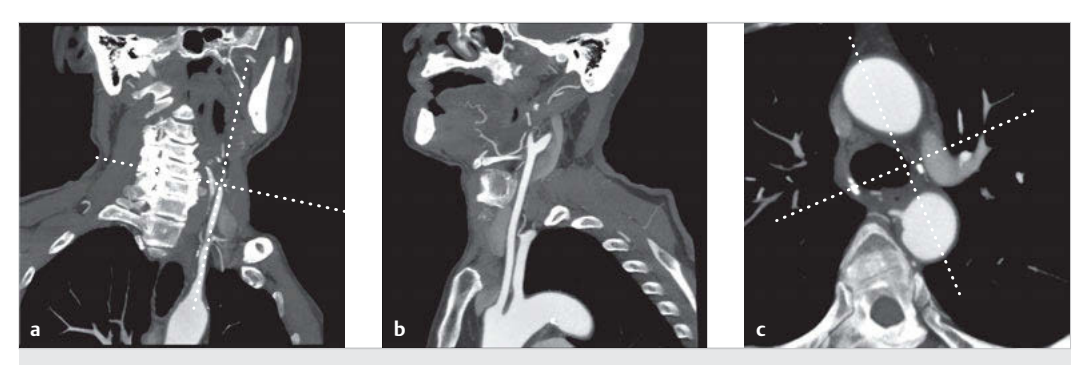

Abb. 20.4 Ausrichtung der Ebenen – Aortenbogen schräg.

- a Koronale Ebene.
- **b** Ergebnisbild.
- c Axiale Ebene.

## Karotisbifurkation

Zur Planung des Bildstapels (▶Abb. 20.7) ist es wichtig, zuvor den Datensatz in allen Ebenen korrekt auszurichten (hier am Beispiel der linken A. carotis). Dazu sind folgende 3 Schritte durchzuführen:

- 1. Das Fadenkreuz auf der axialen Ebene so aus-
- richten, dass die A. carotis interna und die A. carotis externa durch eine Linie miteinander verbunden sind ( $\triangleright$  Abb. 20.6c).
- 2. Bei Bedarf die vertikale Linie des Fadenkreuzes, auf der koronalen Ebene, dem Verlauf der Halsgefäße anpassen (▶Abb. 20.6a).
- 3. Ergebnisbild: Die Bifurkation der A. carotis ist gut einsehbar (▶Abb. 20.6b).

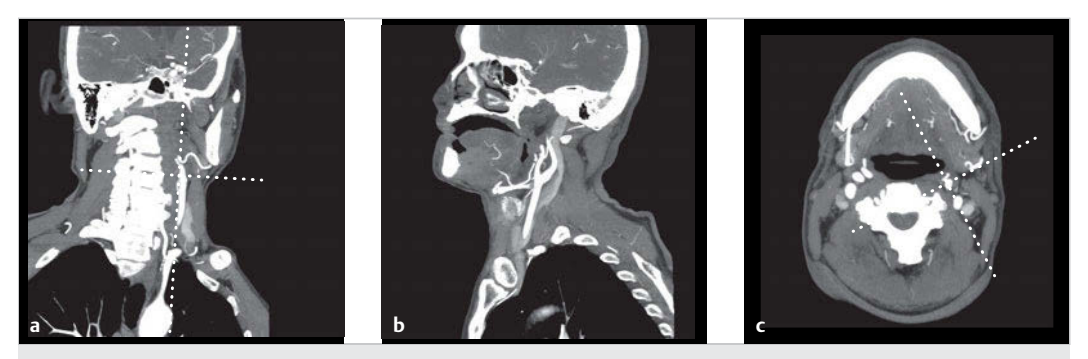

- Abb. 20.6 Ausrichtung der Ebenen zur CTA-Darstellung der Karotisbifurkation.
- a Die vertikale Linie des Fadenkreuzes dem Verlauf der Halsgefäße anpassen.
- **b** Ergebnisbild.
- c Axiale Ebene.

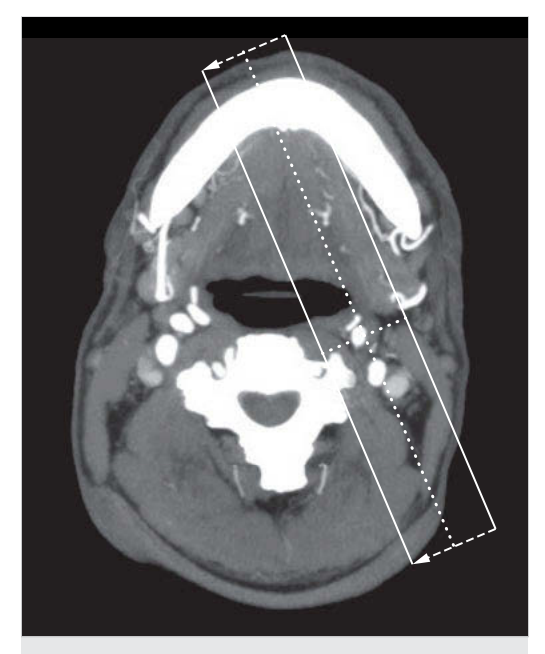

Abb. 20.7 Rekonstruktionsbereich des Bildstapels "Karotisbifurkation schräg".

#### Karotissiphon schräg

Zur Planung des Bildstapels (▶Abb. 20.9) ist es wichtig, zuvor den Datensatz in allen Ebenen korrekt auszurichten (hier am Beispiel des linken Karotissiphons). Zunächst muss in der axialen Ebene die Bildposition aufgesucht werden, auf der man den Verlauf der A. carotis interna innerhalb der Schädelbasis sieht (▶Abb. 20.8e, Pfeile). Danach sind folgende 3 Schritte durchzuführen:

- 1. In der axialen Ebene das Fadenkreuz so ausrichten, dass die horizontale Linie parallel zur A. carotis interna durch die Schädelbasis verläuft (▶Abb. 20.8c).
- 2. Bei Bedarf das Fadenkreuz in der sagittalen Ebene ein wenig drehen, um das optimale Ergebnisbild zu erreichen (▶Abb. 20.8b).
- 3. Ergebnisbild (▶Abb. 20.8a).

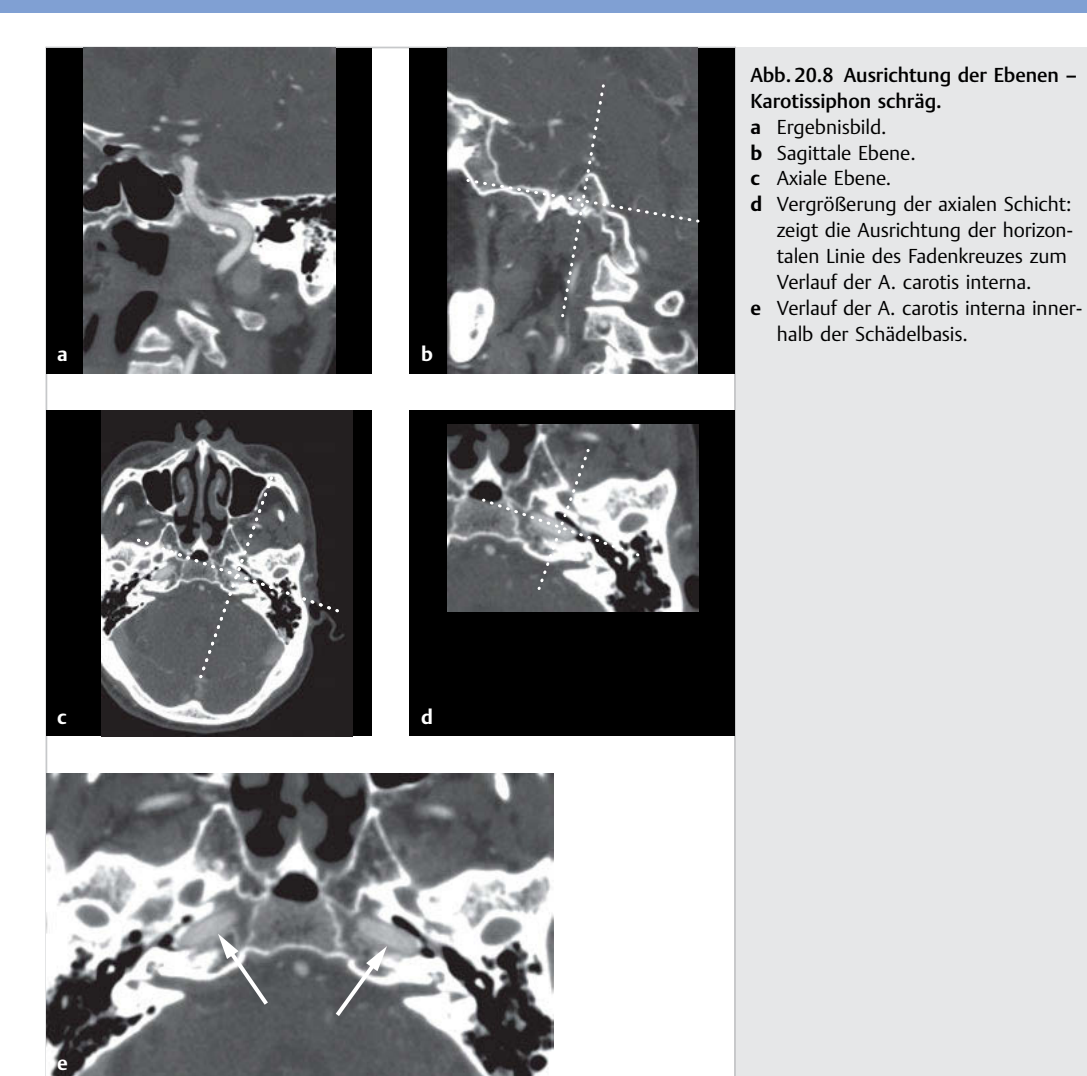

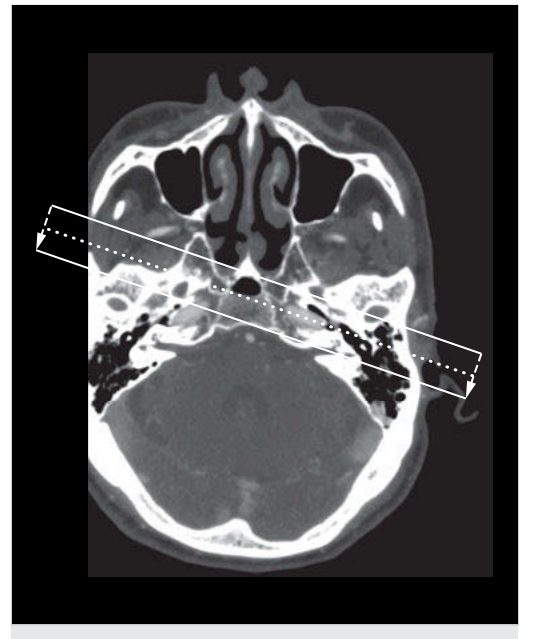

Abb. 20.9 Rekonstruktionsbereich des Bildstapels "Karotissiphon".

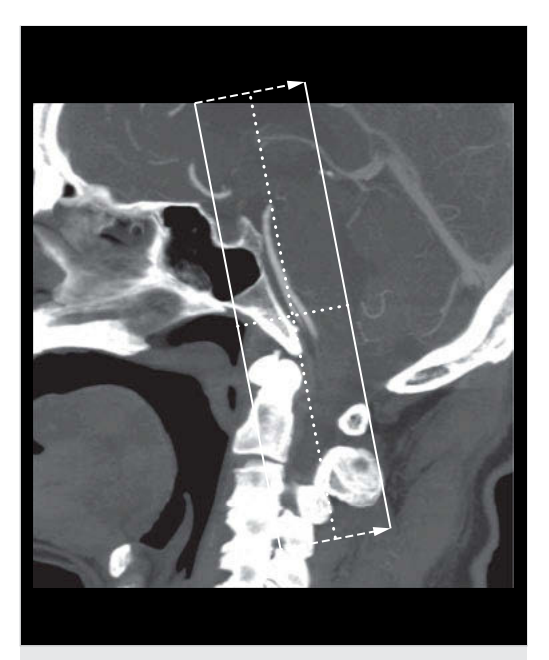

Abb. 20.11 Rekonstruktionsbereich des Bildstapels "A. basilaris koronal".

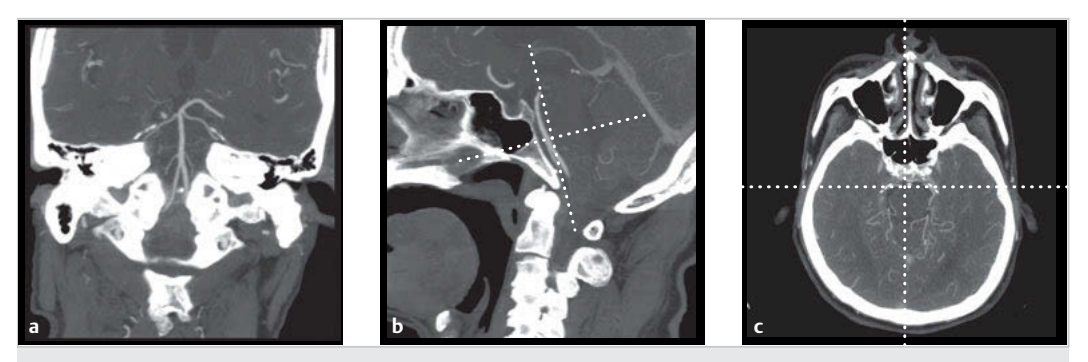

Abb. 20.10 Ausrichtung der Ebenen – A. basilaris koronal.

- a Ergebnisbild.
- **b** Sagittale Ebene.
- c Axiale Ebene.

# A. basilaris koronal

Zur Planung des Bildstapels (▶Abb. 20.11) ist es wichtig, zuvor den Datensatz in allen Ebenen korrekt auszurichten. Dazu sind folgende 3 Schritte durchzuführen:

- 1. In der sagittalen Ebene das Fadenkreuz so ausrichten, dass die vertikale Linie parallel zur A. basilaris verläuft (▶Abb. 20.10b).
- 2. Bei Bedarf das Fadenkreuz in der axialen Ebene ein wenig drehen, um das optimale Ergebnisbild zu erreichen (▶Abb. 20.10c).
- 3. Ergebnisbild (▶Abb. 20.10a).

# Circulus Willisii (COW) axial

Zur Planung des Bildstapels (▶Abb. 20.13) ist es wichtig, zuvor den Datensatz in allen Ebenen korrekt auszurichten. Dazu sind folgende 3 Schritte durchzuführen:

- 1. Zunächst die sagittale Ebene so einstellen, dass das Orbitadach sichtbar ist. Dann das Fadenkreuz so ausrichten, dass die horizontale Linie parallel zum Orbitadach verläuft (▶Abb. 20.12b).
- 2. Bei einer Kopfschieflage des Patienten die Schieflage durch Drehen des Fadenkreuzes ausgleichen (▶Abb. 20.12a).
- 3. Ergebnisbild (bei MaxIP mit 20 mm Schicht- $\text{dicke}$ ) ( $\blacktriangleright$  Abb. 20.12c).

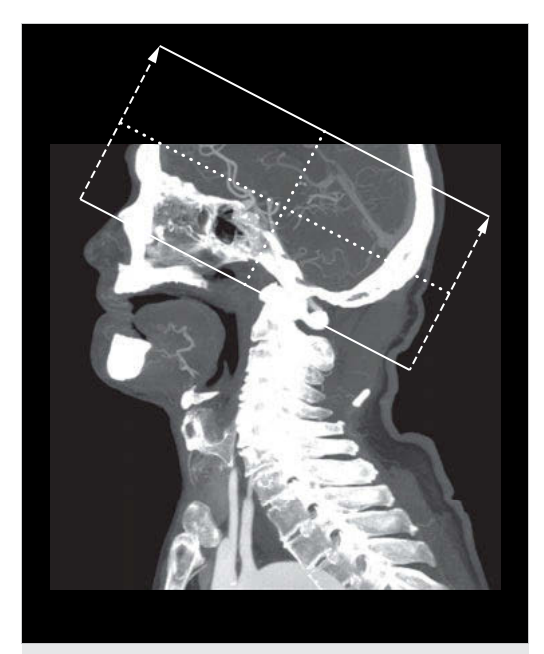

Abb. 20.13 Rekonstruktionsbereich des Bildstapels "Circulus Willisii (COW) axial".

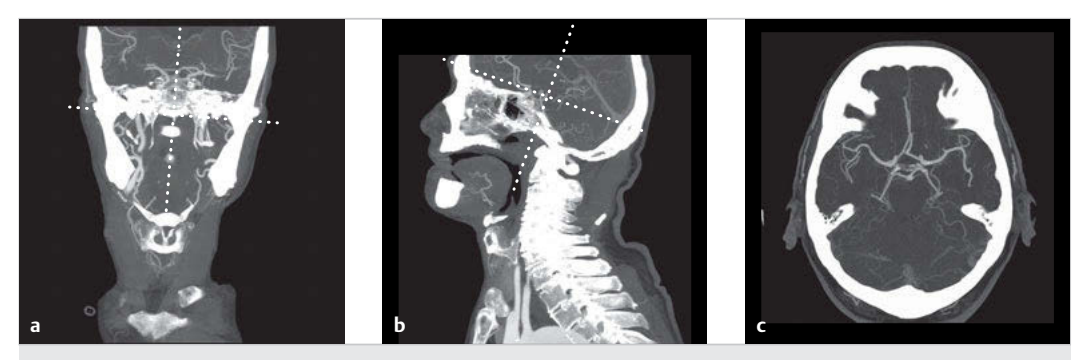

Abb. 20.12 Ausrichtung der Ebenen zur Darstellung des Circulus Willisii (COW).

- a Schieflage ausgleichen.
- **b** Sagittale Ebene.
- c Ergebnisbild.

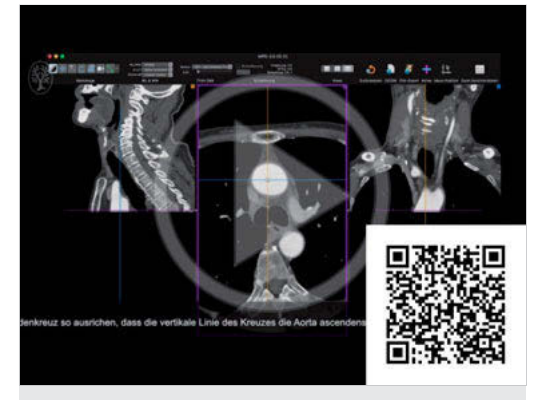

Video 20.1 Dieses Beispiel für die Bildnachverarbeitung einer CT-Angiografie des Halsbereiches zeigt die korrekte Ausrichtung der Ebenen sowie die Planung der Bildstapel für die Darstellung des Aortenbogen schräg.

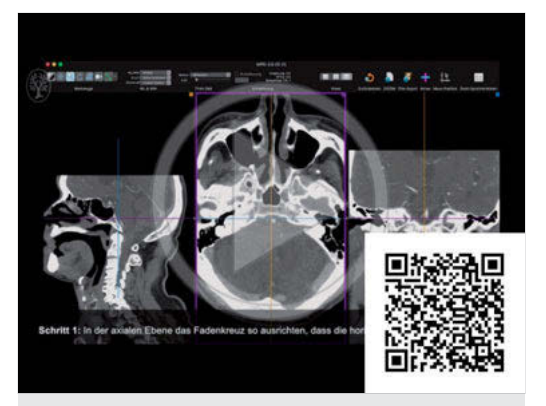

Video 20.3 Dieses Beispiel für die Bildnachverarbeitung einer CT-Angiografie des Halsbereiches zeigt die korrekte Ausrichtung der Ebenen sowie die Planung der Bildstapel für die Darstellung des Karotissiphons.

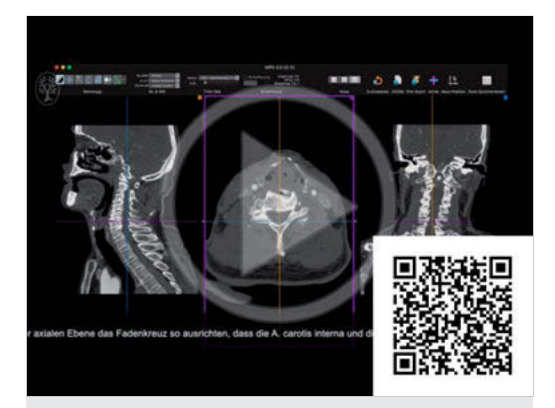

Video 20.2 Dieses Beispiel für die Bildnachverarbeitung einer CT-Angiografie des Halsbereiches zeigt die korrekte Ausrichtung der Ebenen sowie die Planung der Bildstapel für die Darstellung der Karotisbifurkation.

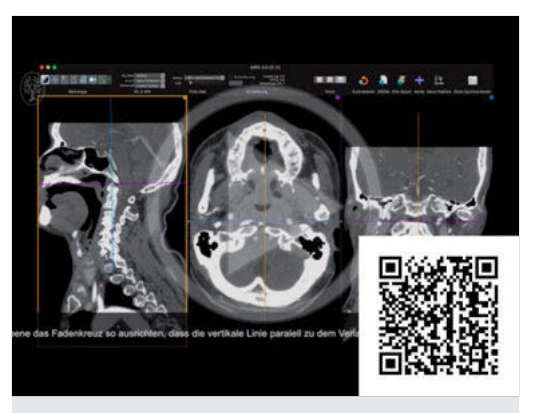

Video 20.4 Dieses Beispiel für die Bildnachverarbeitung einer CT-Angiografie des Halsbereiches zeigt die korrekte Ausrichtung der Ebenen sowie die Planung der Bildstapel für die Darstellung der A. basilaris.

### 20.3.2 Bildnachverarbeitung Toshiba-adaptiert

Die Besonderheit bei der MPR-Software von Toshiba-CT-Scannern ist, dass die Bilder gedreht werden, um sie auszurichten, und nicht – wie bei anderen MPR-Softwarelösungen– das Fadenkreuz.

#### Aortenbogen schräg

Zur Planung des Bildstapels (▶Abb. 20.15) ist es wichtig, zuvor den Datensatz in allen Ebenen korrekt auszurichten. Dazu sind folgende 3 Schritte durchzuführen:

- 1. Die axiale Ebene so drehen, dass die Aorta ascendens und die Aorta descendens durch eine Linie des Fadenkreuzes miteinander verbunden  $sind$  ( $\triangleright$  Abb. 20.14c).
- 2. Bei Bedarf die sagittale Ebene so ausrichten, dass die vertikale Linie des Fadenkreuzes dem Verlauf der Halsgefäße folgt (▶Abb. 20.14a).
- 3. Ergebnisbild: Der Aortenbogen und die abgehenden Gefäße sind sichtbar (▶Abb. 20.14b).

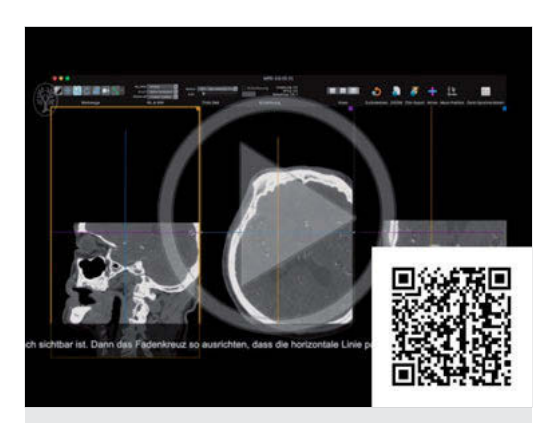

Video 20.5 Dieses Beispiel für die Bildnachverarbeitung einer CT-Angiografie des Halsbereiches zeigt die korrekte Ausrichtung der Ebenen sowie die Planung der Bildstapel für die Darstellung des Circulus Willisii.

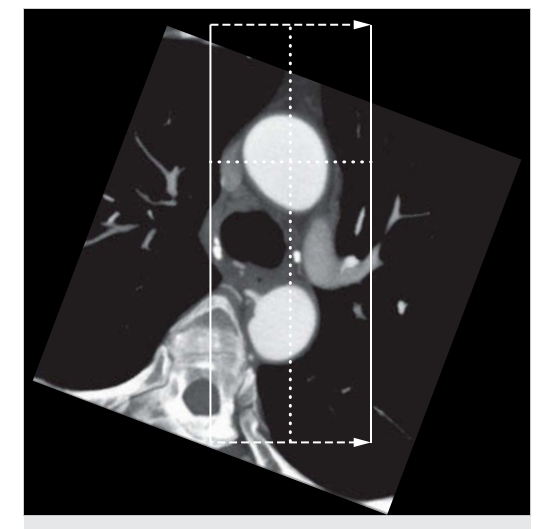

Abb. 20.15 Rekonstruktionsbereich des Bildstapels "Aortenbogen schräg".

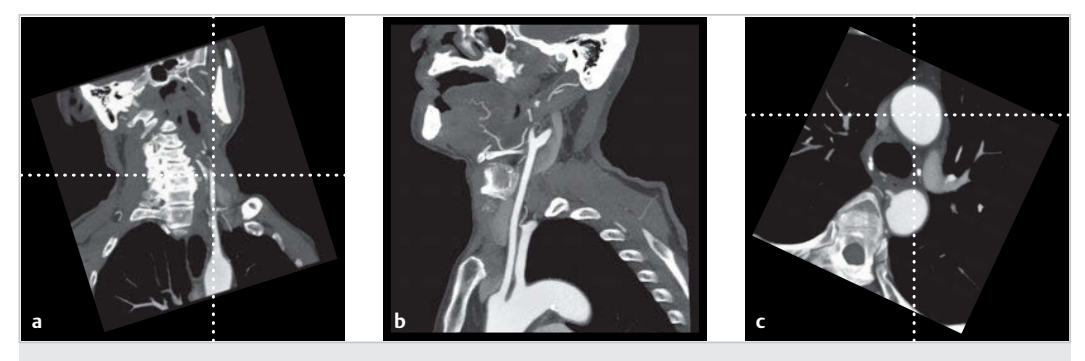

Abb. 20.14 Ausrichtung der Ebenen – Aortenbogen schräg.

- a Sagittale Ebene. **b** Ergebnisbild.
- 
- c Axiale Ebene.